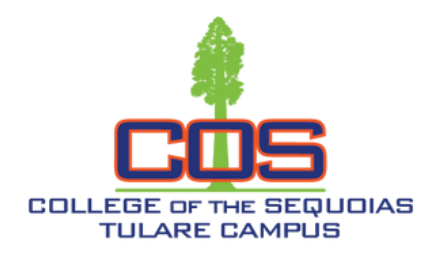

How to Make a Payment

Fees and Expenses

## **Accepted Payment Methods**

## **Payment of fees may be made:**

- Online through BannerWeb.
	- First, view your **Account Summary** in BannerWeb by navigating to **Student Services > Student Records > Account Summary.**
	- To make a payment in BannerWeb, navigate to **Student Services > Make a Credit Card Payment.** Enter the payment amount, then **Submit** to enter billing information in the College of Sequoias Credit Card Gateway.
- Over the Phone.
	- Call the COS Tulare Cashier at **(559)688-3014,** Monday Thursday 7:45AM-5:45PM and Friday 7:45AM-4:45PM to make a payment over the phone.
- By check or money order.
	- Make check or money order payable to COS and mailed to: **Attention Cashier's Office,** College of the Sequoias, 915 S. Mooney Blvd., Visalia, CA 93277. Write your Student ID number on the face of your check – **DO NOT MAIL CASH;** or

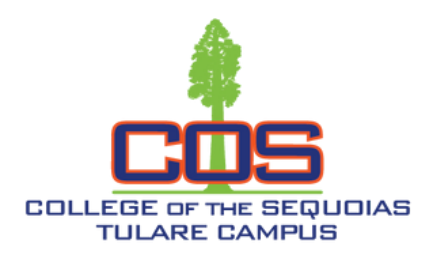

How to Make a Payment

Fees and Expenses

For payments with a personal check, the following policy applies:

- Check is for the payment due only
- Must provide photo identification and social security number
- Imprinted checks only
- In-state checks only
- No personal two-party checks

## **Payment Plans**

Payment plans are available via BannerWeb. Select the Student Services tab, then select:

**n** e **n** e **f** Setup Nelnet Payment Plan / Pay your Old Debt with Nelnet Plan.

If you have any questions, please contact us (559)688-3000 or tulare@cos.edu.